## 如何及时获取我院招标信息

各投标人:

为方便大家及时、高效获取我院招投标信息,现对相关获取途径 介绍如下:

一、通过医院官网获取。投标人可以定时或不定时登录我院官网 www.e3861.com——招标采购栏查阅我院最新的招投标信息。

二、通过各类标讯软件及其公众号获取。投标人可以下载各类标 讯软件或关注其微信公众号,然后订阅"广东省妇幼保健院"即可及 时获得推送关于我院的各类招标信息。下面以免费的"剑鱼标讯"为 例,分别介绍在 APP 和微信公众号如何订阅我院的招标信息。

(一) 在 APP 订阅(以下以 IOS 版为例, 安卓版基本一样)

1、在苹果商城(或安卓市场)搜索"剑鱼标讯",下载安装,注 册登录。

2、点击菜单栏"订阅" ——"订阅设置",弹出订阅界面。

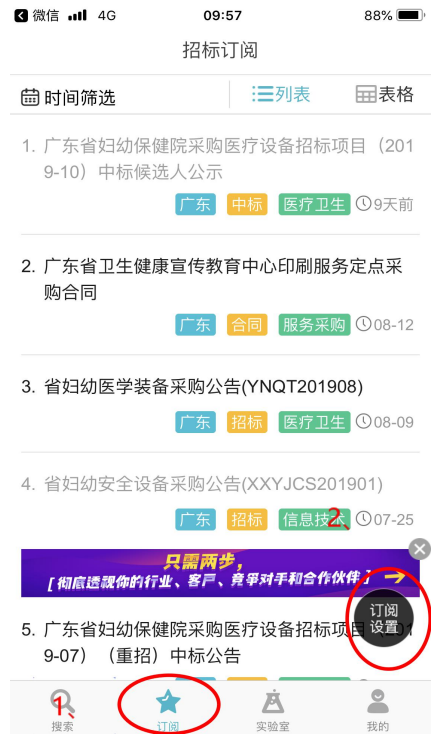

3、输入"广东省妇幼保健院",再点击右上角"完成"即可。

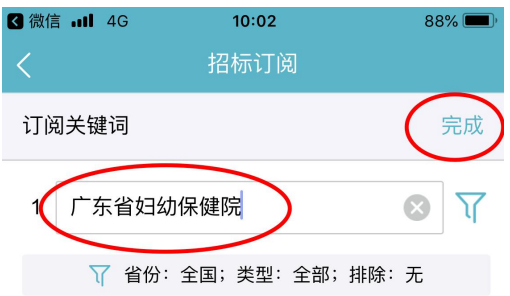

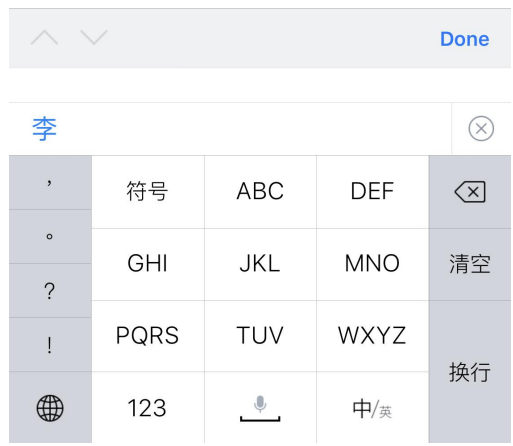

4、点击"推送设置",推送时间点选"实时推送",推送方式点 选"APP 提醒"。

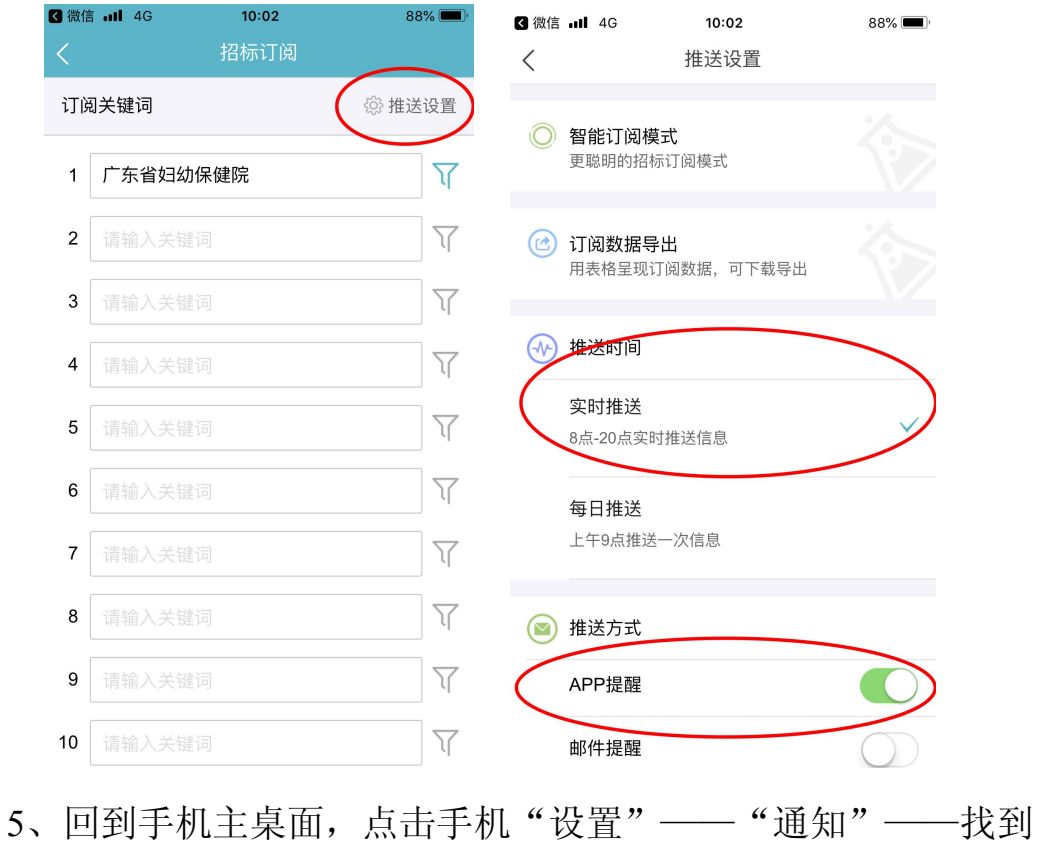

## "剑鱼标讯",点进去选择所有选项。

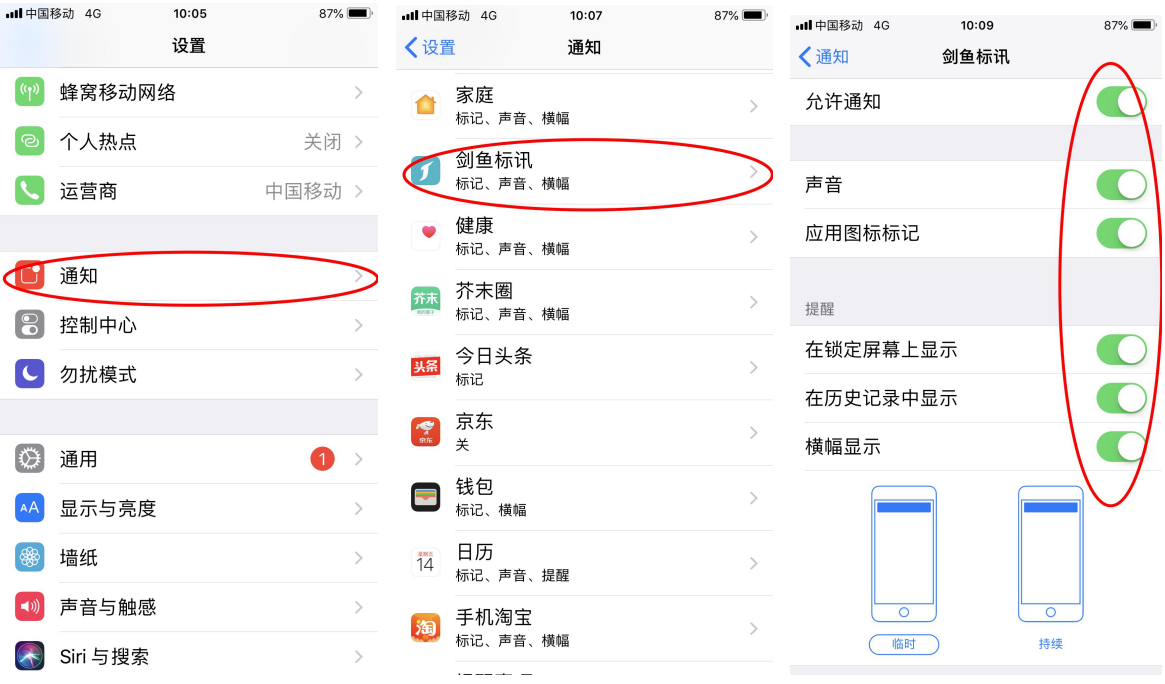

## (二)在微信公众号订阅。

1、打开微信,搜索"剑鱼标讯",关注其公众号。

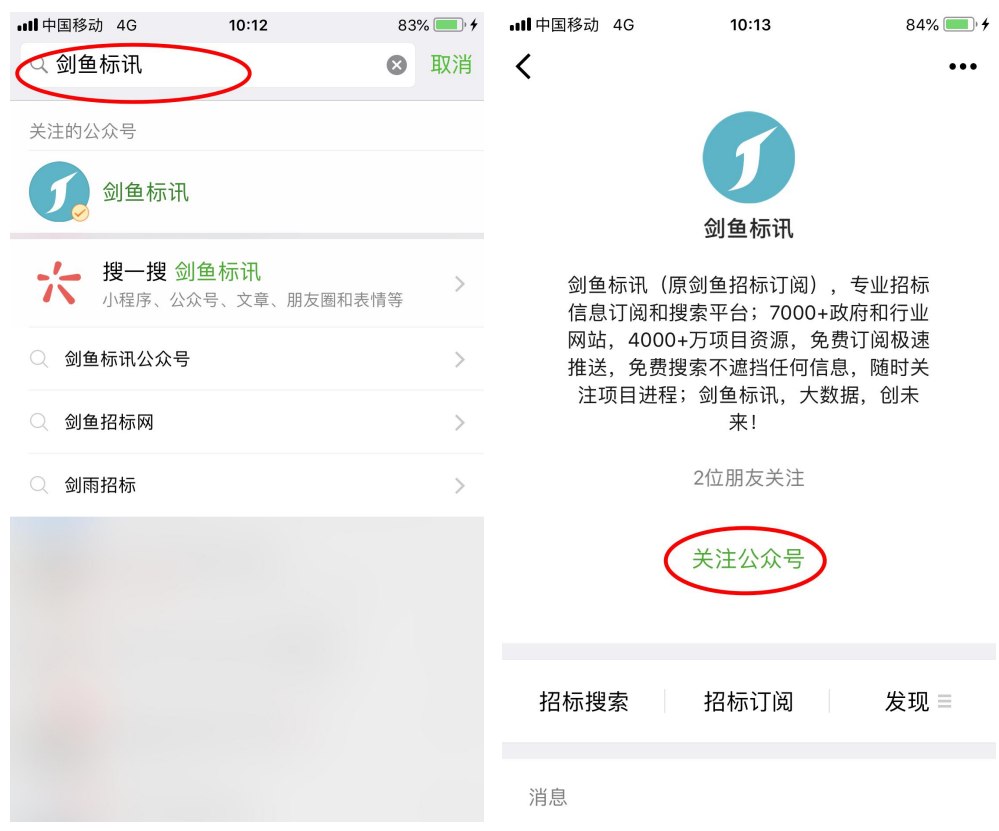

2、进行招标订阅设置。

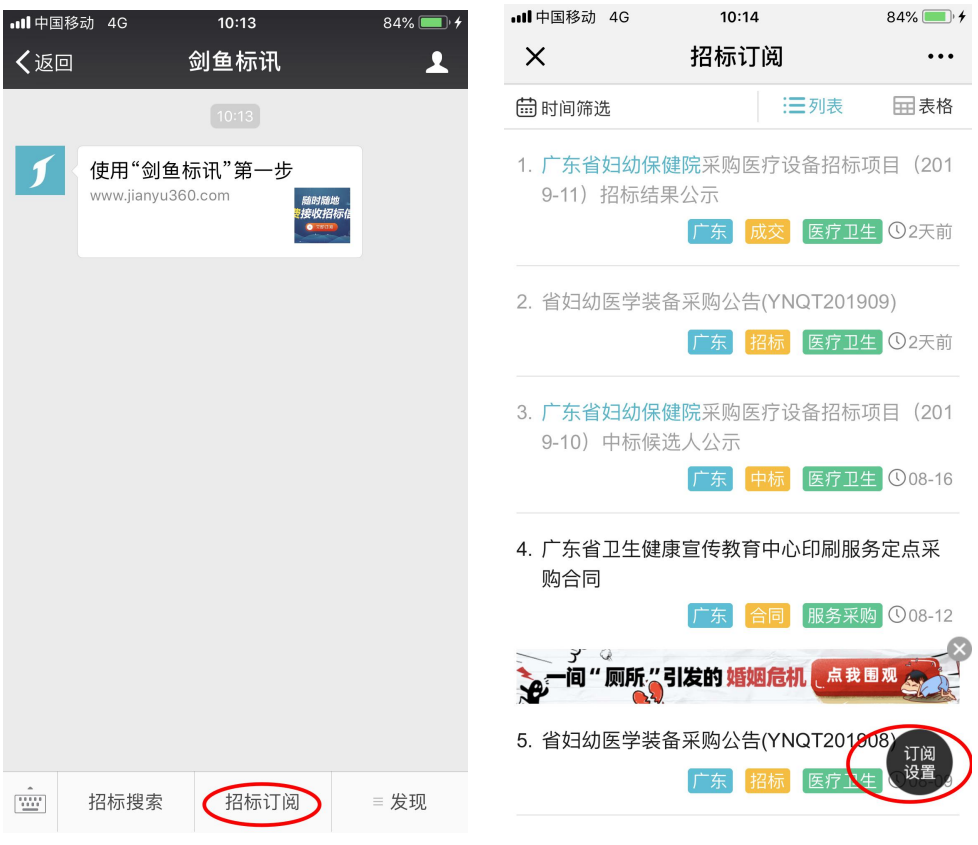

## 、招标订阅设置好后,进入推送设置。

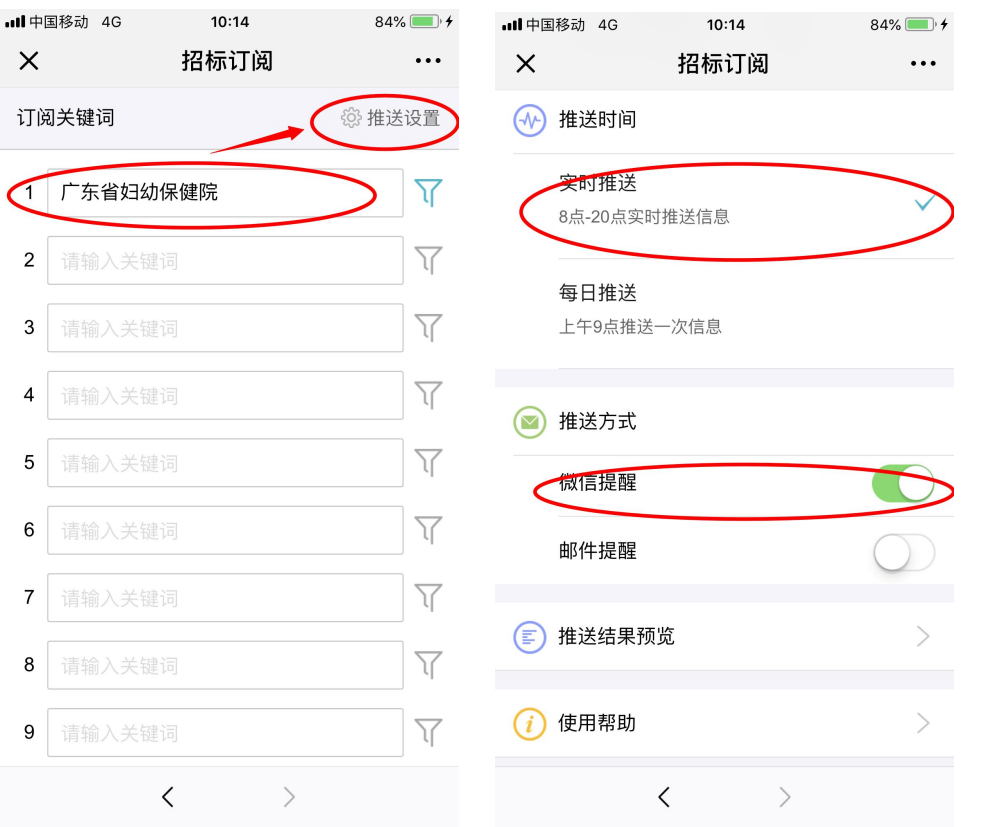

4、收到推送信息后,直接点击菜单栏的"招标订阅"即可查看。